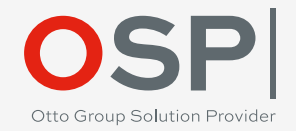

# Performance-Analyse von Oracle-Datenbanken mit Panorama

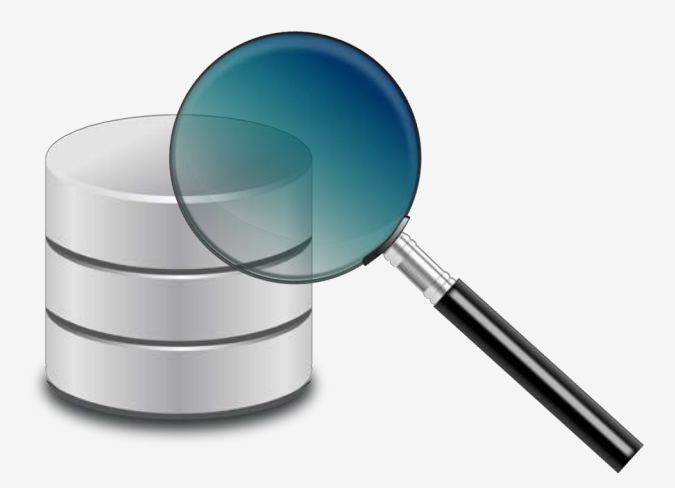

Peter Ramm, OSP Dresden November 2018

### Otto Group Solution Provider Dresden GmbH

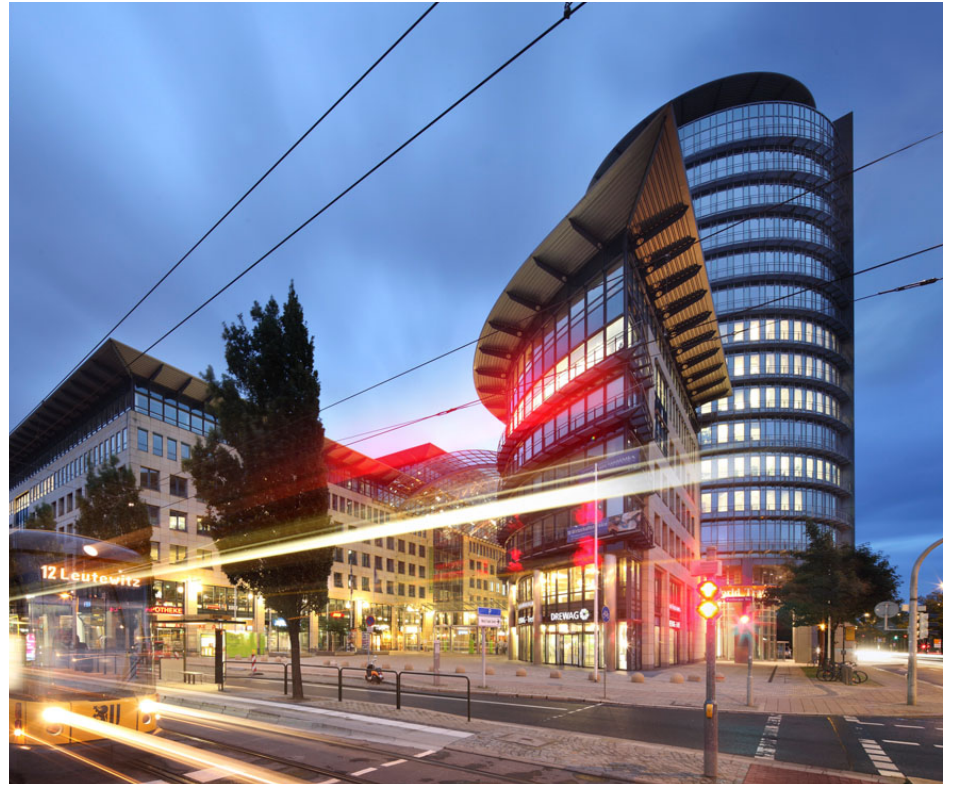

**Gründung:** März 1991

**Muttergesellschaft:** OTTO Group

**Standorte:** Dresden, Hamburg, Burgkunstadt, Taipeh, Bangkok

**Mitarbeiterzahl:** Ca. 250

**Geschäftsführer:** Dr. Stefan Borsutzky, Alexander Hauser

**Website:** [https://www.osp.de](https://www.osp.de/)

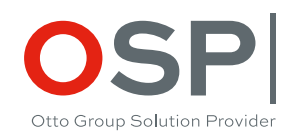

### zur Person

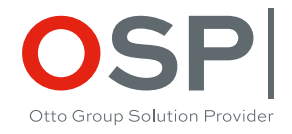

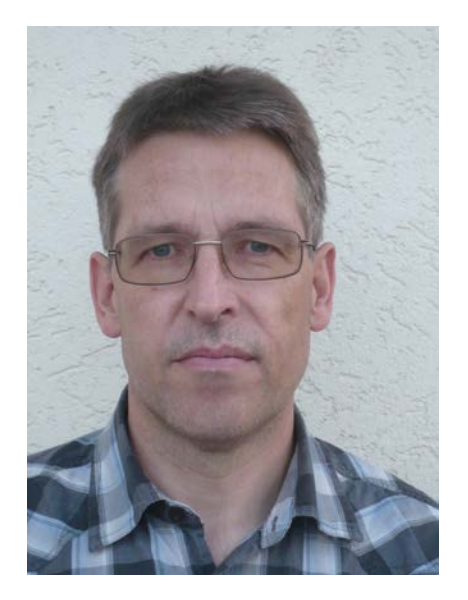

### Peter Ramm

Teamleiter strategisch-technische Beratung bei OSP Dresden

> 20 Jahre Historie in IT-Projekten

Schwerpunkte:

- Entwicklung von OLTP-Systemen auf Basis von Oracle-Datenbanken
- Architektur-Beratung bis Trouble-Shooting
- Performance-Optimierung bestehender Systeme

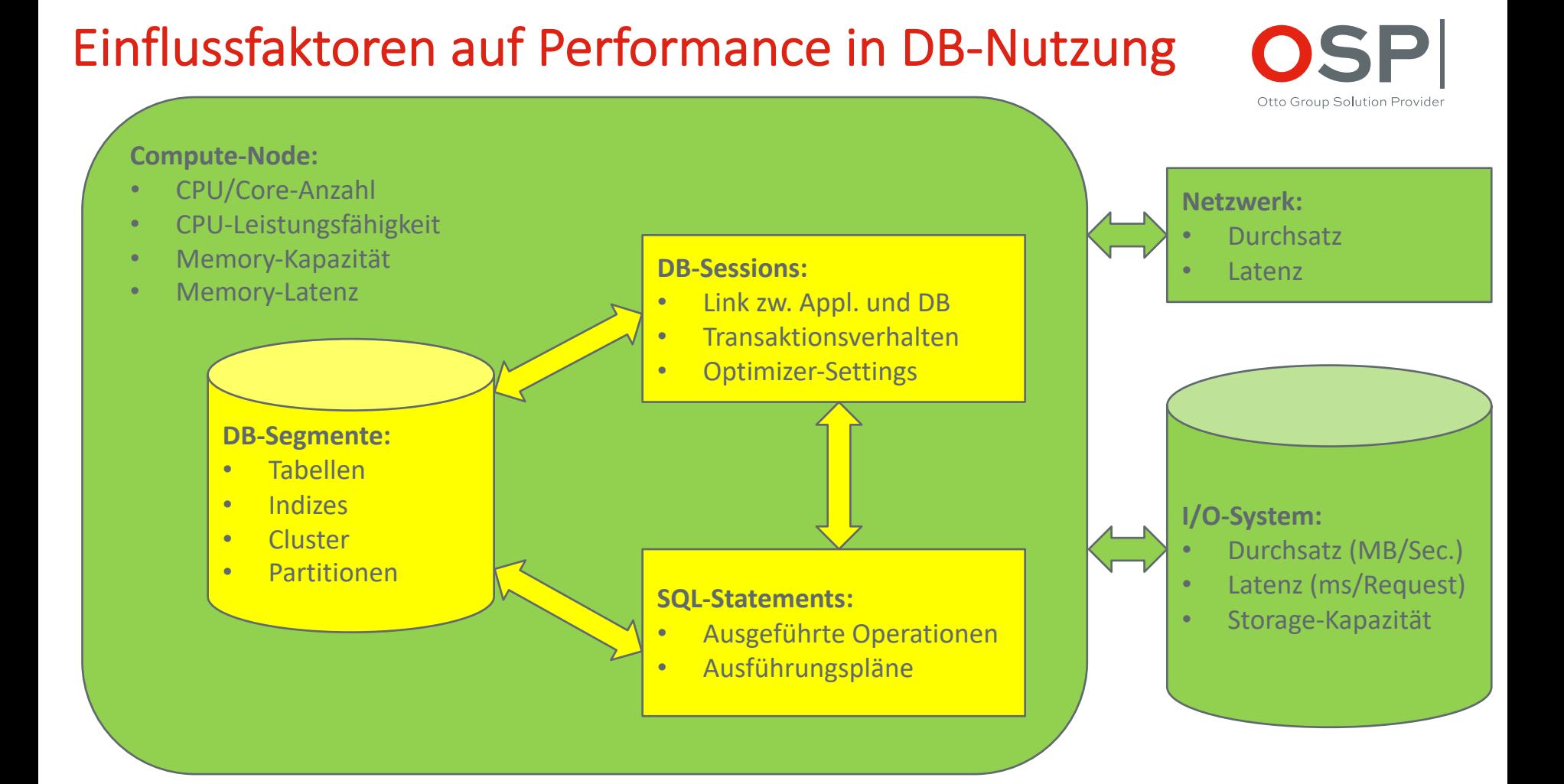

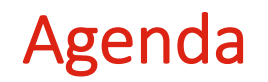

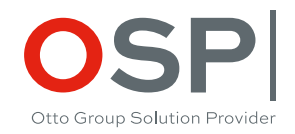

- **Vorstellung des verwendeten Tools "Panorama"**
- **Bewertung einiger Konfigurationsdetails der DB unter Produktionslast**
- **Analyse des aktuellen Zustandes von Sessions, SQLs und Segmenten**
- **Relevanz der zeitlich rückbetrachtenden Analyse und Voraussetzungen dafür**
- **Active Session History (ASH): Rekonstruktion der Aktivitäten von DB-Sessions im Sekundentakt**
- **SQL-Historie: Bewertung der ausgeführten SQLs mit Top/Down-Analyse bis ins Detail**
- **Segment-Statistiken: Aufzeichnung von Kennwerten für Objekte (Tabellen, Indizes …)**
- **Rasterfahndung: Systematischer Scan des Systems auf Performance-Antipattern**

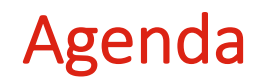

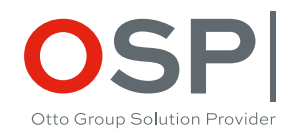

- **Vorstellung des verwendeten Tools "Panorama"**
- **Bewertung einiger Konfigurationsdetails der DB unter Produktionslast**
- **Analyse des aktuellen Zustandes von Sessions, SQLs und Segmenten**
- **Relevanz der zeitlich rückbetrachtenden Analyse und Voraussetzungen dafür**
- **Active Session History (ASH): Rekonstruktion der Aktivitäten von DB-Sessions im Sekundentakt**
- **SQL-Historie: Bewertung der ausgeführten SQLs mit Top/Down-Analyse bis ins Detail**
- **Segment-Statistiken: Aufzeichnung von Kennwerten für Objekte (Tabellen, Indizes …)**
- **Rasterfahndung: Systematischer Scan des Systems auf Performance-Antipattern**

# Panorama für Oracle: kostenfrei nutzbares Werkzeug für Performance-Analyse von

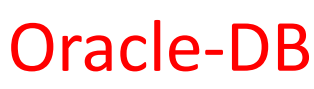

**Nutzbar unter Lizenz: GPL v3**

**Dokumentation + Download-Links: [https://rammpeter.github.io](http://rammpeter.github.io/) [https://hub.docker.com/r/](https://hub.docker.com/r/rammpeter/panorama)**

**rammpeter/panorama**

**[https://rammpeter.blogspot.com](https://rammpeter.blogspot.com/)**

**Voraussetzung: Oracle-User mit dem Grant SELECT ANY DICTIONARY oder gleichwertig**

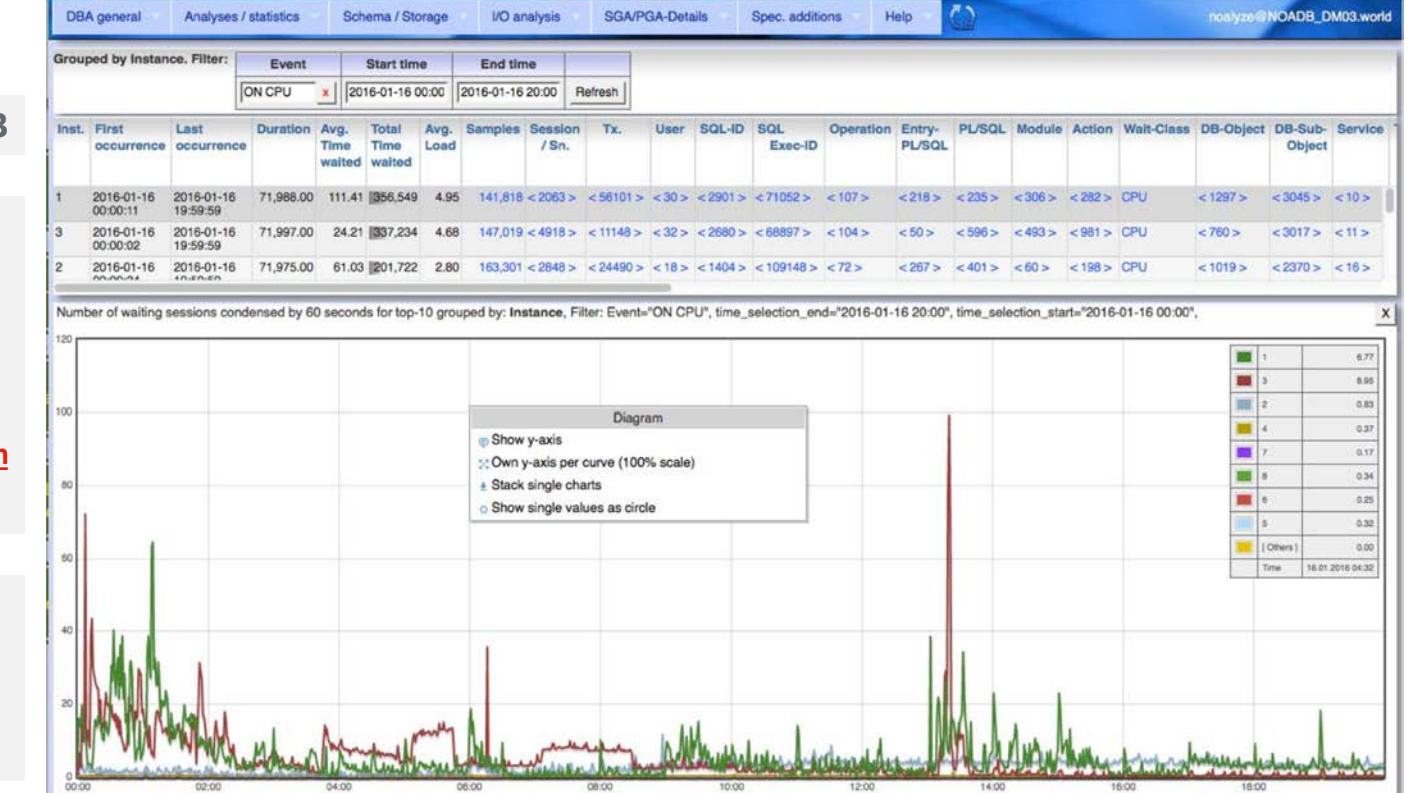

OSPI

Otto Group Solution Provider

# Panorama für Oracle: Motivation

### **Schwerpunkt dabei:**

- Aufbereitung komplexer Zusammenhänge der DB ohne tiefes Insider-Wissen
- Unterstützung eines Analyse-Workflow durch Verknüpfung der einzelnen Schritte auf Web-GUI als Alternative zu liebevoller Sammlung einzelner SQL-**Scripte**
- Drilldown im Ursachenermittlung ausgehend von konkreten Problempunkten
- Offline-Analyse mit zeitlicher Distanz zum zu untersuchenden Problem
- Senken der Hemmschwelle, Problemen tatsächlich detailliert bis auf den Grund zu gehen

#### **Abgrenzung zu etablierten Monitoring-Tools:**

- Panorama hat nicht den Anspruch, alle Facetten des Monitoring und der Visualisierung von Interna der Oracle-DB abzudecken
- Funktionen fanden i.d.R. Aufnahme in Panorama, wenn sie:
	- von den etablierten Tools nicht bzw. nur unzureichend angeboten werden
	- Existierende Werkzeuge für Normalanwender nicht erreichbar sind (z.B. wegen Kosten)
- Eine sinnvolle Anwendung erfolgt nicht anstatt, sondern in Kombination mit z.B. Enterprise Manager etc.

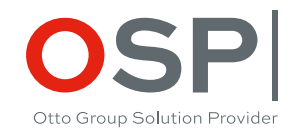

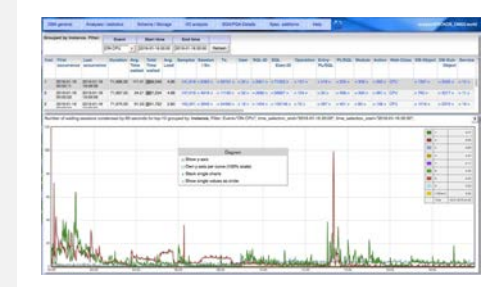

### Darstellungsformen

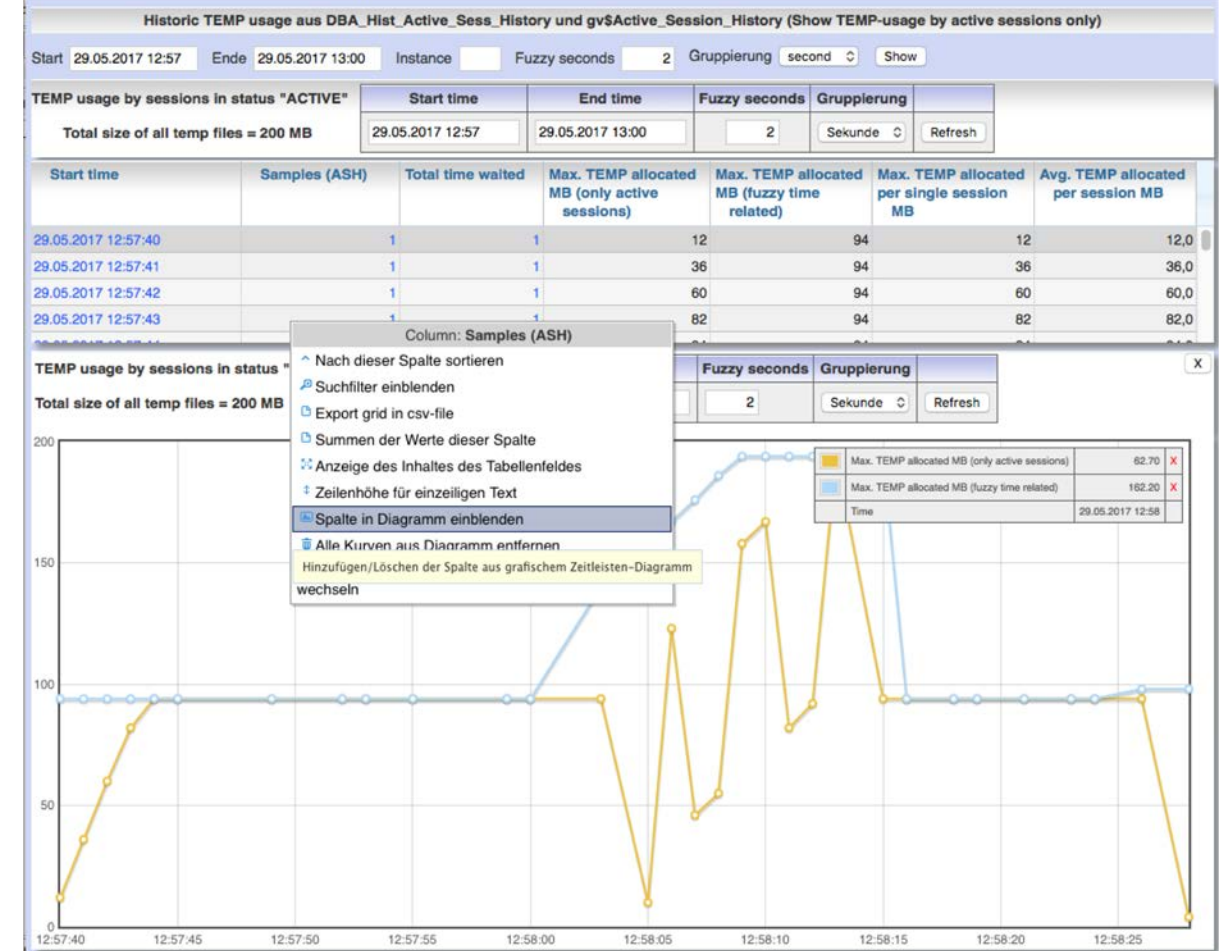

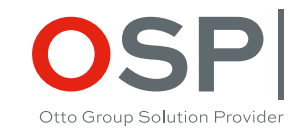

### Workflow in Browser-Seite fortlaufend nach unten

Ergebnisse in der Regel in tabellarischer Form

Zeitbezogene Werte sind generell auch als Graphen darstellbar. Spalten der Tabellen ein-/ auszublenden

Visualisierung in Graphen über Kontext-Menü (rechte Maustaste)

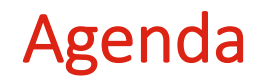

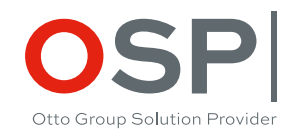

- **Vorstellung des verwendeten Tools "Panorama"**
- **Bewertung einiger Konfigurationsdetails der DB unter Produktionslast**
- **Analyse des aktuellen Zustandes von Sessions, SQLs und Segmenten**
- **Relevanz der zeitlich rückbetrachtenden Analyse und Voraussetzungen dafür**
- **Active Session History (ASH): Rekonstruktion der Aktivitäten von DB-Sessions im Sekundentakt**
- **SQL-Historie: Bewertung der ausgeführten SQLs mit Top/Down-Analyse bis ins Detail**
- **Segment-Statistiken: Aufzeichnung von Kennwerten für Objekte (Tabellen, Indizes …)**
- **Rasterfahndung: Systematischer Scan des Systems auf Performance-Antipattern**

## Memory-Konfiguration

Menü: "SGA/PGA-Details" / "SGA-Memory" / "SGA-Komponenten"

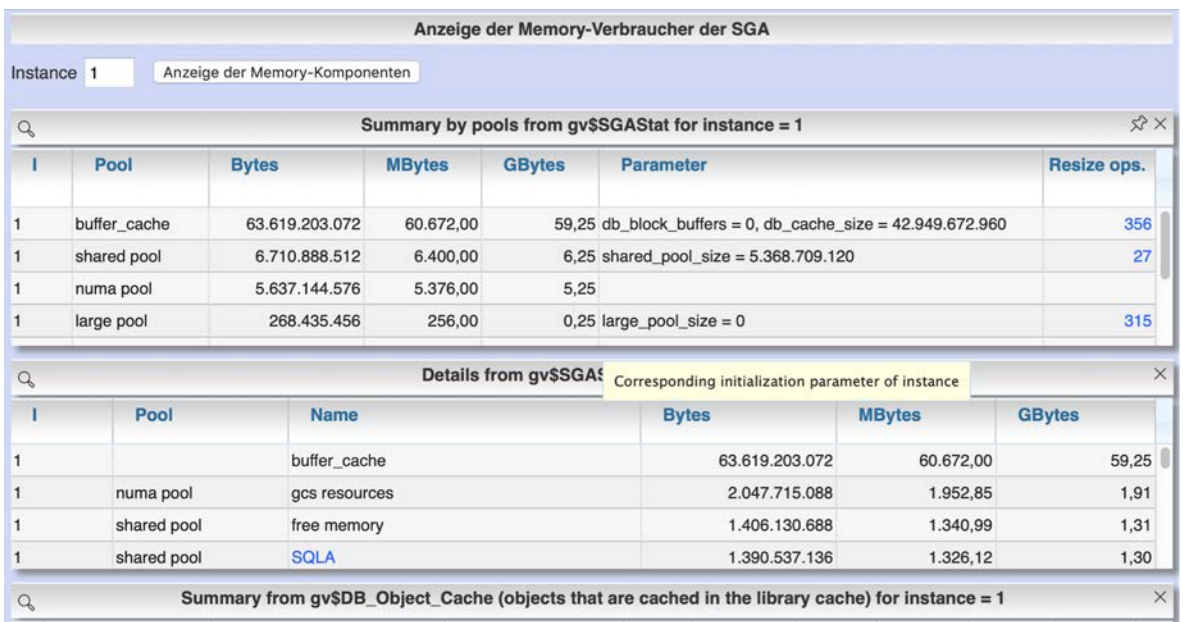

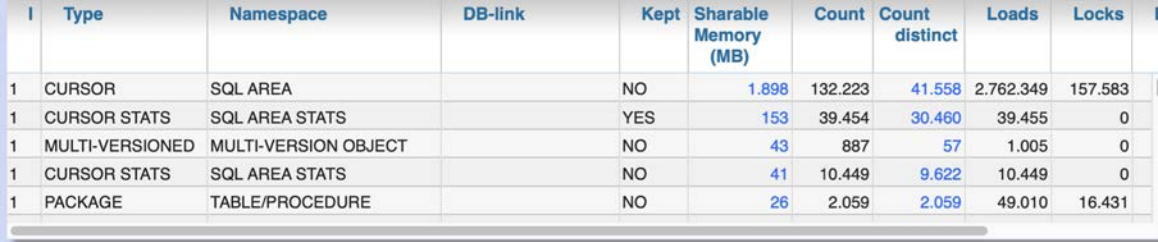

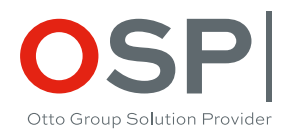

#### Diese Ansicht zeigt:

- Dynamische Aufteilung des physischen Memory auf Komponenten
- Steuerung der Verteilung durch manuelle Vorgaben von Mindestgrößen

Optimierungsziel ist Nutzung des SGA-Memories für DB-**Cache** 

### Verwendung des DB-Cache nach Objekten

Menü: "SGA/PGA Details" / "DB-Cache " / "DB-Cache-Nutzung aktuell"

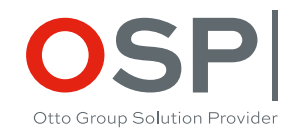

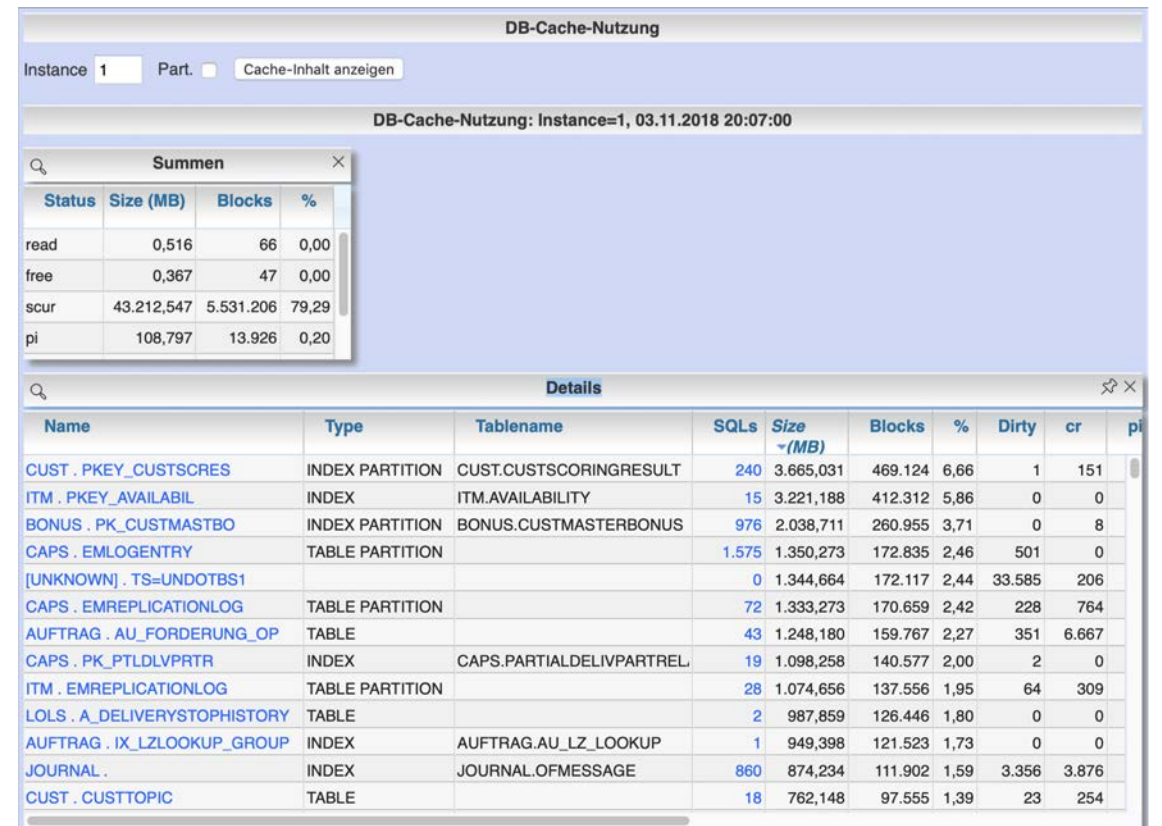

Nutzung des DB-Cache durch Tabellen und Indizes.

- Sicherstellen dass DB-Cache auch für fachlich relevante Objekte genutzt wird
- Erkennen von suboptimalen SQLs, die Objekte mit geringer fachlicher Relevanz an die Spitze der LRU-Liste bringen

## Prognose bei Veränderung der DB-Cache-Size

Menü: "SGA/PGA Details" / "DB-Cache " / "DB-Cache-Advice historisch"

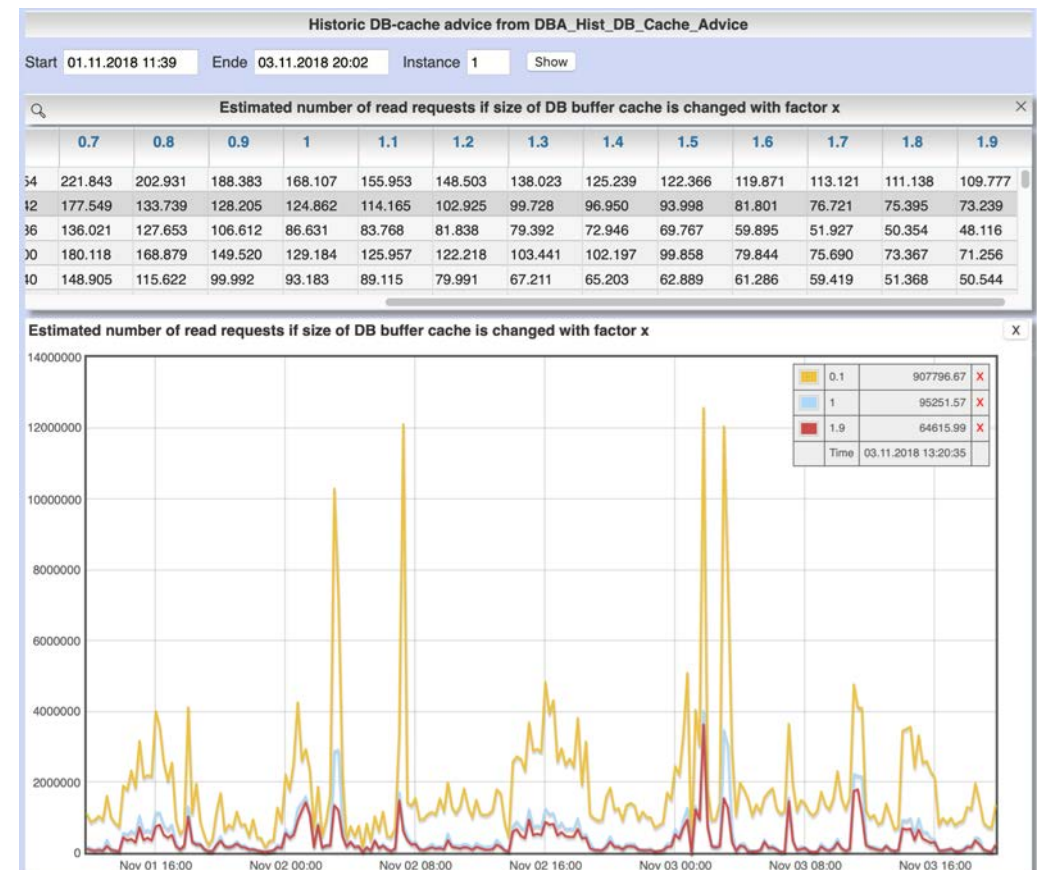

OSP Otto Group Solution Provider

Prognose der Veränderung der Anzahl I/O-Read-Requests bei Vergrößerung/Verkleinerung des DB-Caches zu bestimmten Zeiten.

1 = aktuelle Cache-Size  $0.1$  = Reduktion Cache auf 10% 1.8 = Erhöhung Cache um 80%

# Konfiguration der Redo-Logs: Ist-Zustand

Menü: "DBA Allgemein" / "Redologs" / "Aktuell"

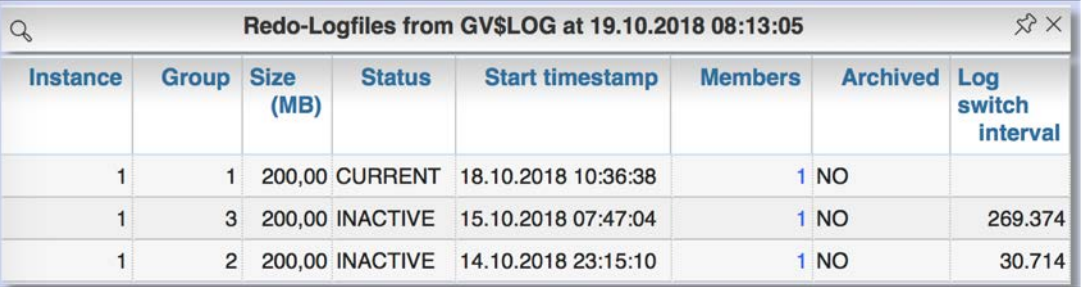

Otto Group Solution Provider

Dieses Bild zeigt die Standard- Konfiguration nach Installation einer Oracle-DB.

Findet sich leider vielfach auch exakt so in Produktionssystemen.

Problempunkte:

• Mit nur 3 Redo-Log-Gruppen besteht bei entspr. DML-Aufkommen latente Gefahr von "cannot switch redo log file" nachdem aktuelles Logfile durch den Logwriter-Prozess vollgeschrieben wurde.

Bis zur Wiederverfügbarkeit eines freien Redo-Logfiles werden alle Commit-Operationen angehalten. (GAU für OLTP-Systeme)

• 200 MB Default-Size kann viel zu klein sein (Optimierungsziel > 10 Sekunden zwischen Log-Switches)

# Auslastung der Redo-Logs in Historie

Menü: "DBA Allgemein" / "Redologs" / "Historisch"

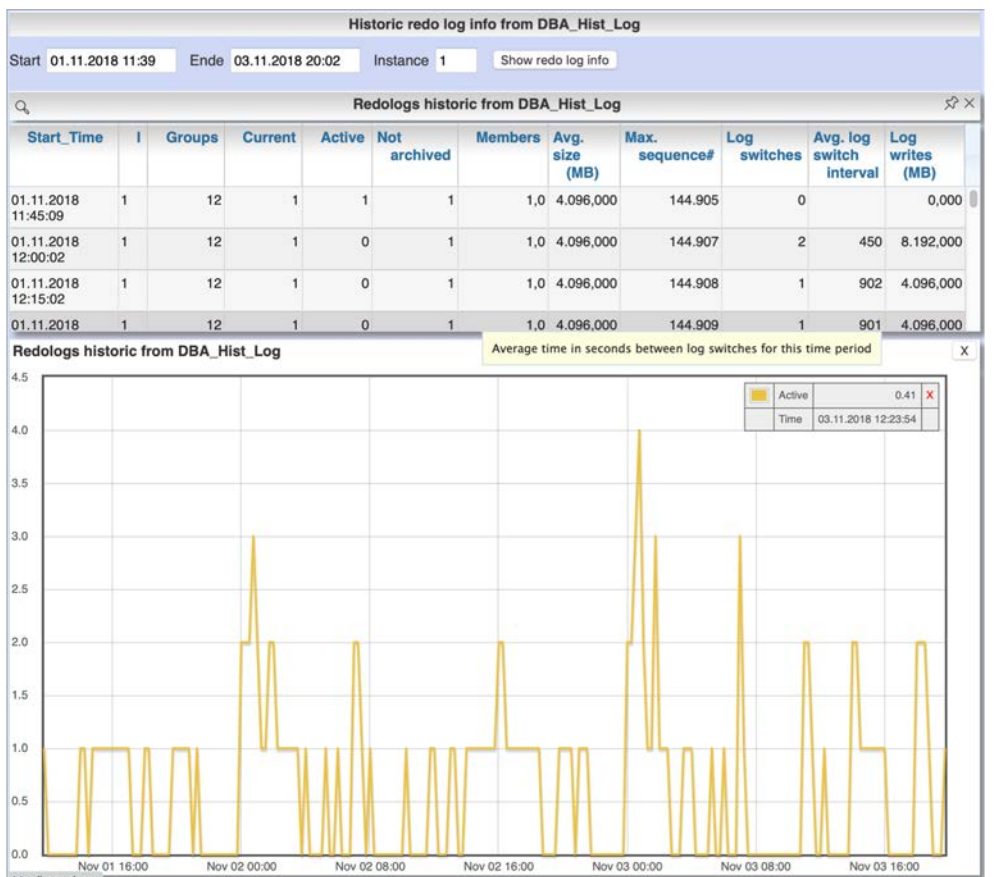

Otto Group Solution Provider

Bewertung der Auslastung der Redo-Logs im AWR-Takt.

- Current + Active sollte niemals die Anzahl der verfügbaren Redo-Log-Gruppen erreichen
- Gegencheck auch über alert.log mit Suche nach "cannot allocate new log" um evtl. Probleme innerhalb der AWR-Zyklen zu erkennen
- Dieser [Blog-Post](https://rammpeter.blogspot.com/2017/02/common-oracle-db-pitfall-too-less-redo.html) beschreibt das Problem im Detail

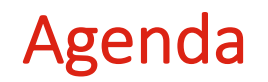

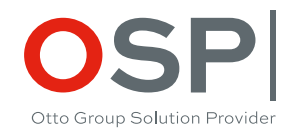

- **Vorstellung des verwendeten Tools "Panorama"**
- **Bewertung einiger Konfigurationsdetails der DB unter Produktionslast**
- **Analyse des aktuellen Zustandes von Sessions, SQLs und Segmenten**
- **Relevanz der zeitlich rückbetrachtenden Analyse und Voraussetzungen dafür**
- **Active Session History (ASH): Rekonstruktion der Aktivitäten von DB-Sessions im Sekundentakt**
- **SQL-Historie: Bewertung der ausgeführten SQLs mit Top/Down-Analyse bis ins Detail**
- **Segment-Statistiken: Aufzeichnung von Kennwerten für Objekte (Tabellen, Indizes …)**
- **Rasterfahndung: Systematischer Scan des Systems auf Performance-Antipattern**

### DB-Sessions aktuell

Menü: "DBA Allgemein" / "Sessions"

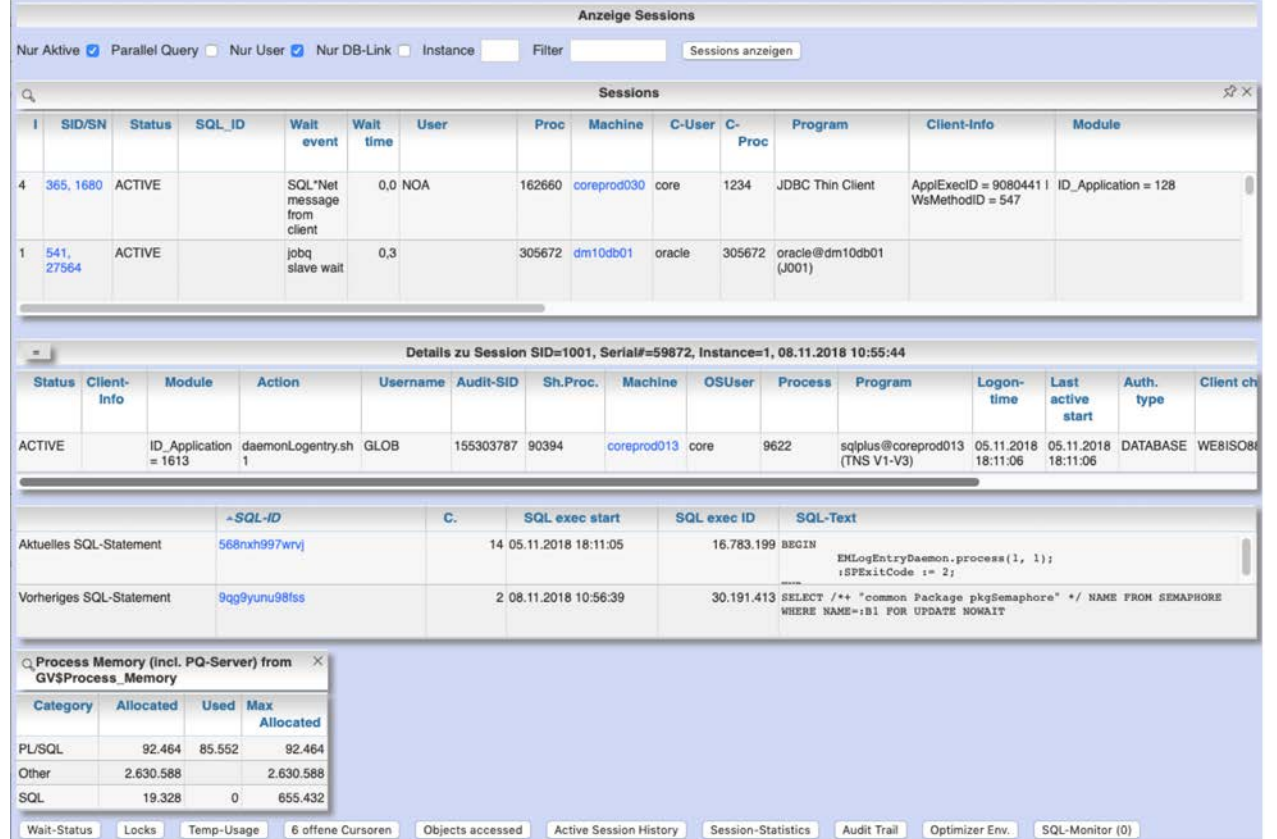

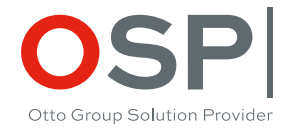

Anlistung von DB-Sessions mit optionalem Filter und Drilldown in Session- und SQL-Details

## SQLs die sich aktuell im SGA-Memory befinden

#### Menü: "SGA/PGA-Details" / "SQL-Area" / "Aktuelle SQLs"

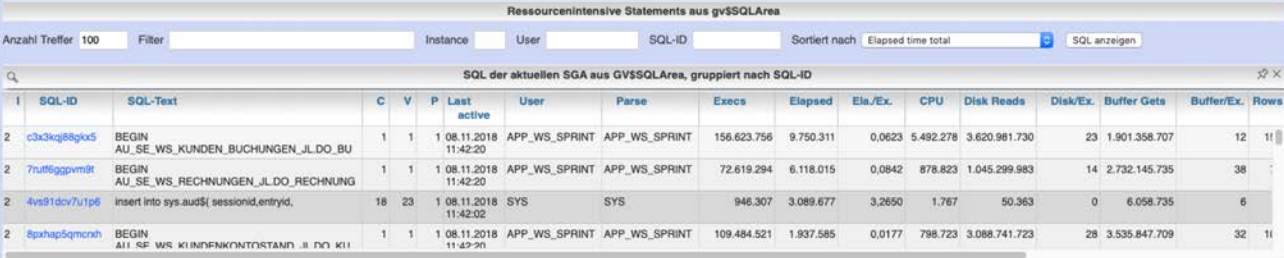

Statement-Details der aktuellen SGA aus GV\$SQLArea: Instance = 2.

/\* single line SQL-text formatted by Panorana \*/

insert into sys.aud\$( sessionid.entryid.atatement.ntimestamp#, userid.userhost.terminal.action#.returncode, obj\$creator. objSname, authSprivileges, authSgrantee, newSowner, newSname, sesSactions, sesStid, logoffSpread, logoffSlwrite, logoffSdead, comment\$text,sparel,spare2, priv\$used,clientid,sessioncpu,proxy\$sid,user\$quid, instance#,process#,xid,scn,auditid, sqlbind, sqltext, obj\$edition, dbid) values(:1, :2, :3, SYS EXTRACT UTC(SYSTIMESTAMP), :4, :5, :6, :7, :8, :5, :10, :11, :12,  $113, 114, 115, 116, 117, \qquad 118, 119, 120, 121, 122, \qquad 123, 124, 125, 126, 127, \qquad 128, 129, 130, 131, 132, \qquad 133, 134, 135, 136)$ 

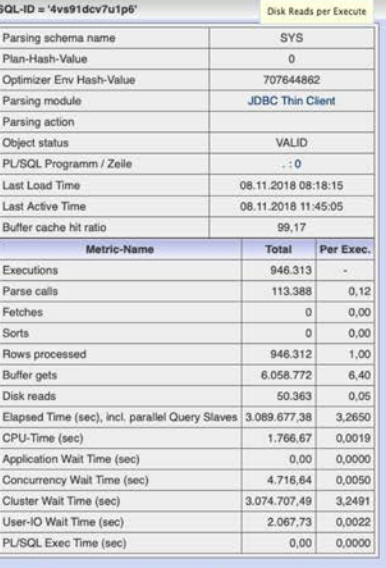

Anlistung der SQLs in SGA mit optionalem Filter und Drilldown in SQL-Details

#### 2 Varianten:

- 1. Anlistung je SQL-ID
- 2. Anlistung je SQL-ID / Child-Number

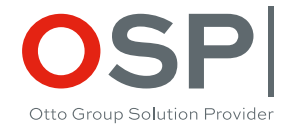

## Struktur-Info von Tabellen, Indizes, Packages etc.

Menü: "Schema/Storage" / "Describe Object"

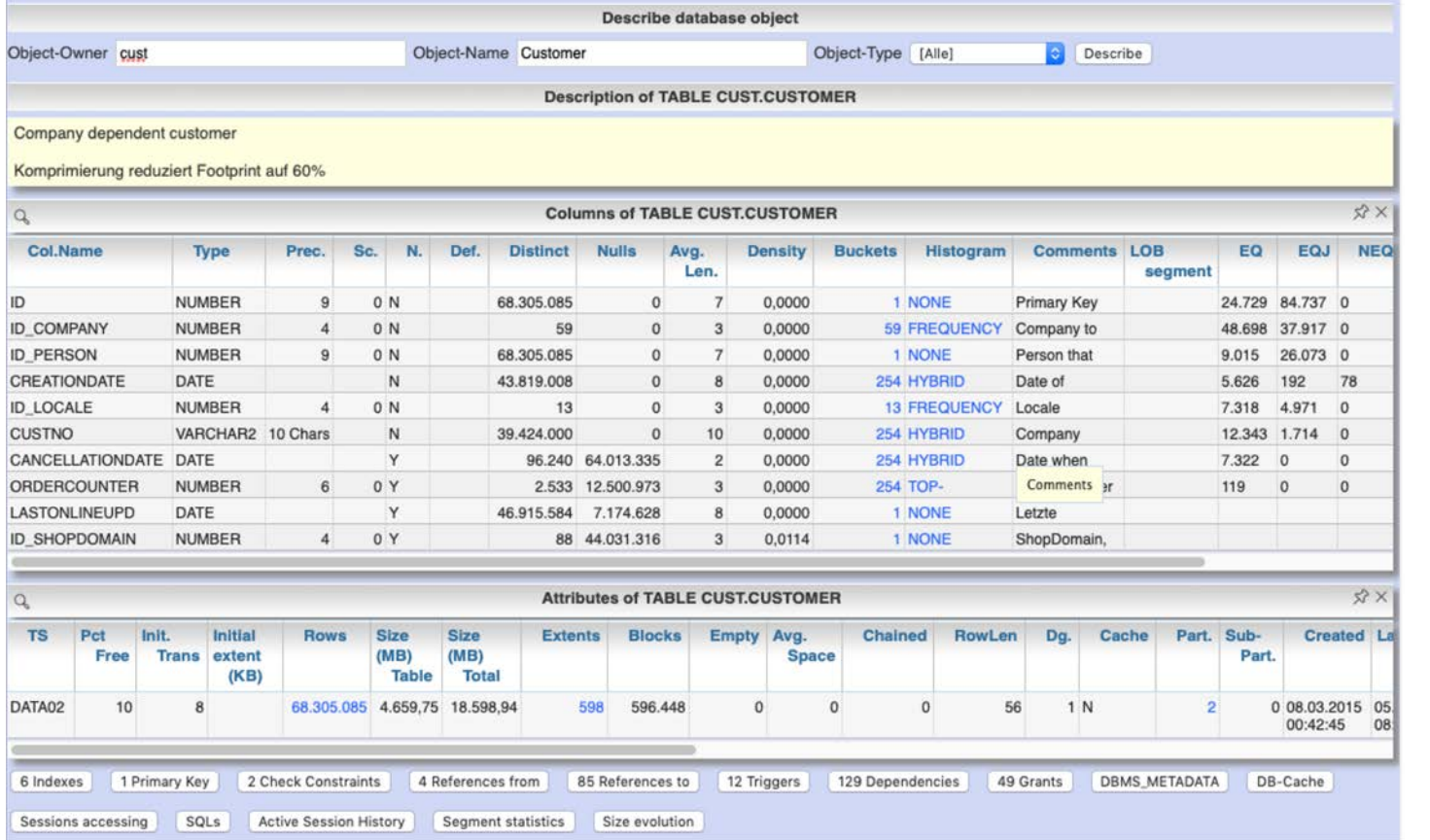

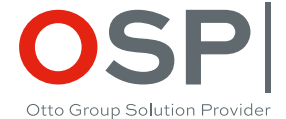

Detail-Info zu DB-Objekten mit Drilldown in Strukturen, Zugriffe, Abhängigkeiten etc.

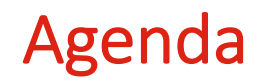

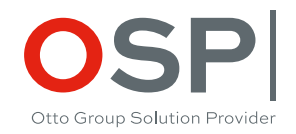

- **Vorstellung des verwendeten Tools "Panorama"**
- **Bewertung einiger Konfigurationsdetails der DB unter Produktionslast**
- **Analyse des aktuellen Zustandes von Sessions, SQLs und Segmenten**
- **Relevanz der zeitlich rückbetrachtenden Analyse und Voraussetzungen dafür**
- **Active Session History (ASH): Rekonstruktion der Aktivitäten von DB-Sessions im Sekundentakt**
- **SQL-Historie: Bewertung der ausgeführten SQLs mit Top/Down-Analyse bis ins Detail**
- **Segment-Statistiken: Aufzeichnung von Kennwerten für Objekte (Tabellen, Indizes …)**
- **Rasterfahndung: Systematischer Scan des Systems auf Performance-Antipattern**

## Voraussetzungen für rückwirkende Analyse des Workload einer Oracle-DB

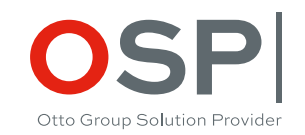

#### **Oracle's builtin-Lösung "Active Workload Repository" (AWR) und "Active Session History" (ASH):**

- **Historisierung der Betriebszustände out of the box**
- **Verfügbar nur für Enterprise Edition**
- **erfordert zusätzliche Lizensierung des "Oracle Diagnostics Pack"**
- **Vorsicht: Auch zugreifbar ohne Lizenz aber Zugriff bedeutet Lizenzverletzung**

#### **Panorama-interne Aufzeichnung des Workload (Panorama-Sampler):**

- **Strukturidentisch zu Oracle's AWR- und ASH-Tabellen**
- **Nutzbar ohne EE / Diagnostics Pack auch für Standard Edition bzw. Express Edition**
- **Aufzeichnung in Tabellen in lokalem Schema der DB**
- **Erlaubt die rückwirkende Analyse ohne Diagnostics Pack und auch für Oracle Standard Edition**
- **Panorama nutzt transparent entweder AWR-Daten oder eigene Workload-Aufzeichnung**
- **Weitere Sampler-Funktionen: Cache-Historie, Historie der Größenentwicklung, Blocking Locks**

### Zeitlich rückwirkende Betrachtung

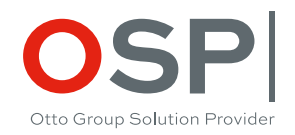

**Die Eskalation fachlicher Probleme erfolgt i.d.R. mit einer gewissen Latenz. Standard-Anfrage: Prozess XY lief gestern Nacht 3 x so lange wie üblich! Warum?** 

**Die Applikation arbeitet mit Java JEE-Application-Server und Session-Pooling:**

- Für jede Transaktion wird erneut willkürlich eine DB-Session aus dem Pool geholt
- Mit Rücksicht auf den OLTP-Charakter des Systems sind Transaktionen sehr kurz
- Ein Prozess skaliert parallel und nutzt dabei eine variable Anzahl von DB-Sessions

**Wie sollen hier die Spuren in der Datenbank-Historie dem Prozess zuordnet werden?**

**Äußerst hilfreich für Prozess-Analyse ist das Taggen von DB-Sessions mit fachlichen Kontextinformationen zum Prozess am Beginn einer Transaktion.**

**Setzen der Kontext-Info durch Ausführung der PL/SQL-Funktion: DBMS\_Application\_Info.Set\_Module(<Module>, <Action>)**

**Info wird mit in diversen Spuren der DB gesampelt und erlaubt die Zuordnung der Aktivitäten zum Prozess**

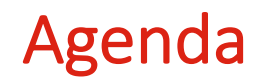

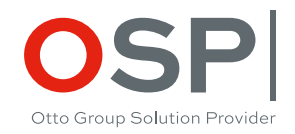

- **Vorstellung des verwendeten Tools "Panorama"**
- **Bewertung einiger Konfigurationsdetails der DB unter Produktionslast**
- **Analyse des aktuellen Zustandes von Sessions, SQLs und Segmenten**
- **Relevanz der zeitlich rückbetrachtenden Analyse und Voraussetzungen dafür**
- **Active Session History (ASH): Rekonstruktion der Aktivitäten von DB-Sessions im Sekundentakt**
- **SQL-Historie: Bewertung der ausgeführten SQLs mit Top/Down-Analyse bis ins Detail**
- **Segment-Statistiken: Aufzeichnung von Kennwerten für Objekte (Tabellen, Indizes …)**
- **Rasterfahndung: Systematischer Scan des Systems auf Performance-Antipattern**

### Active Session History

Menü "Analysen/Statistiken" / "Session Waits" / "Historisch"

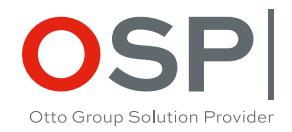

- **Für mich der größte Schritt in den Analyse-Funktionen der Oracle-DB**
- **Eingeführt mit Oracle 10g, stark erweitert in 11g, noch etwas in 12c**
- **Historisierung der Daten aller aktiven Sessions der DB aus V\$Session ++**
- **Ablage je Sekunde in SGA-Memory, Abfrage per View V\$Active\_Session\_History**
- **Persistierung jeder 10. Sekunde im Zyklus der AWR-Snapshots in AWR-Tabelle, Abfrage per View DBA\_Hist\_Active\_Sess\_History**
- **In AWR-Tabelle aufbewahrt analog der weiteren AWR-Daten, Default 7 Tage**
- **Auf dieser Datenbasis lassen sich sehr exakt Betriebszustände der DB auch noch nach langer Zeit rekonstruieren**

**Nutzung erfordert Enterprise Edition + Lizensierung der Option , Diagnostics Pack'** 

## Active Session History

14:30

15:00

15:30

16:00

16:30

17:00

17:30

18:00

18:30

19:00

19:30

20:00

#### Menü "Analysen/Statistiken" / "Session Waits" / "Historisch"

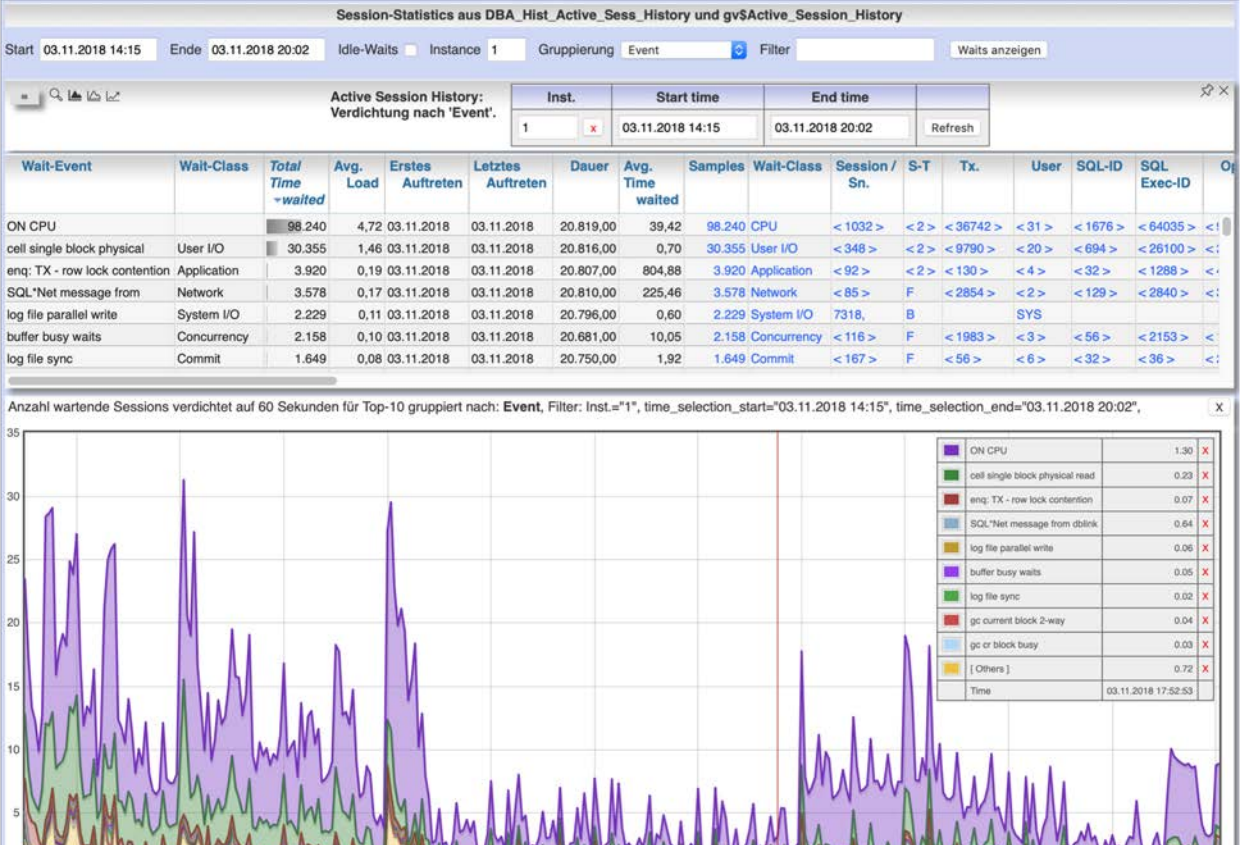

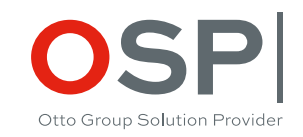

- Auswahl Zeitraum und Einstiegsgruppierung
- Sukzessiver Drilldown nach diversen Kriterien
- "< xxx>" zeigt Anzahl unterschiedlicher Werte der Kategorie-Spalte in aktueller Selektion
- Click auf "< xxx>" gruppiert die Werte der aktuellen Zeile nach dieser Kategorie
- Drilldown bis auf einzelne ASH-Sample-Records

### ASH: Rückblickende Analyse blockierender Locks

Menü "DBA Allgemein" / "DB-Locks" / "Blocking Locks historisch aus ASH"

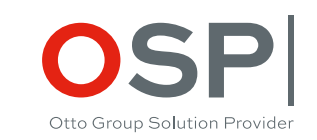

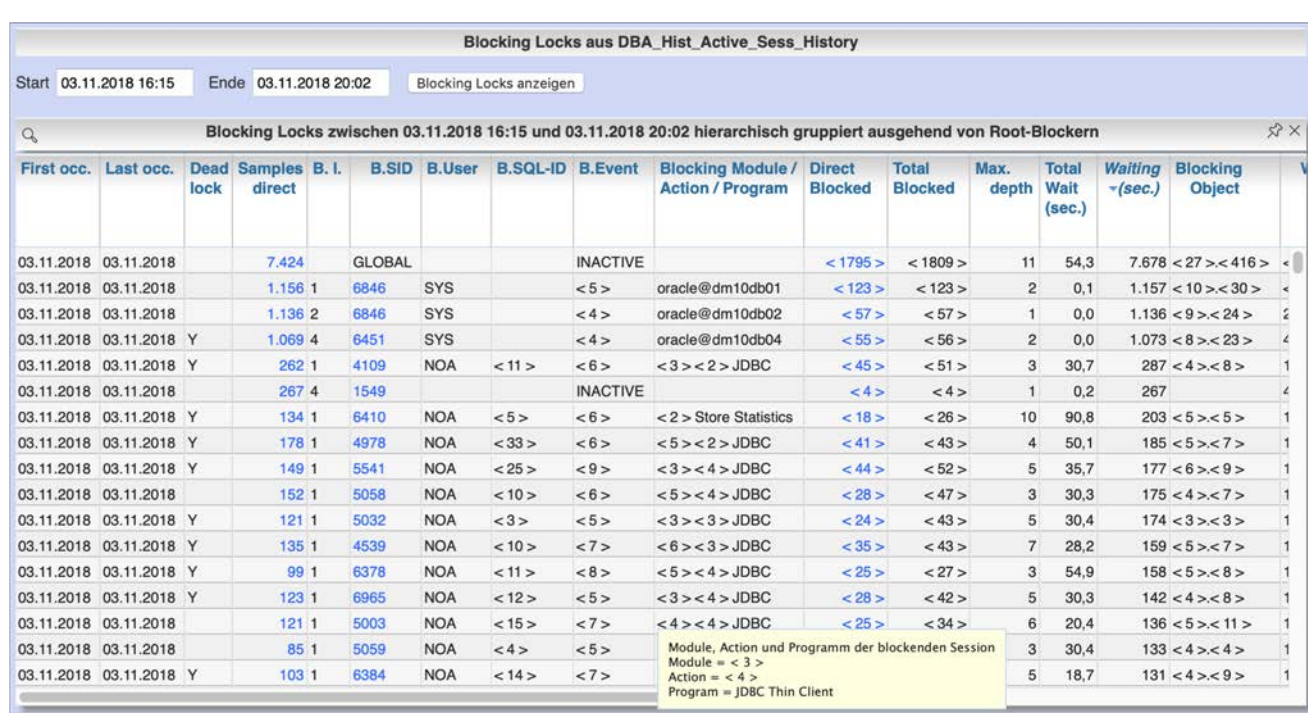

- Zeigt eine Zeile je Blocking-Kaskade auslösende Session (root blocker)
- Sortiert nach Wartezeit aller direkt oder indirekt geblockten Sessions
- Drilldown in:
	- Geblockte Sessions
	- ASH der blockierenden Session
	- ASH der blockierten **Sessions**
	- Blockendes Objekt bis auf Primary Key des Records

### ASH: Rückblickende Analyse der TEMP-Nutzer

Menü "Schema / Storage" / "TEMP-usage" / "Historisch aus ASH"

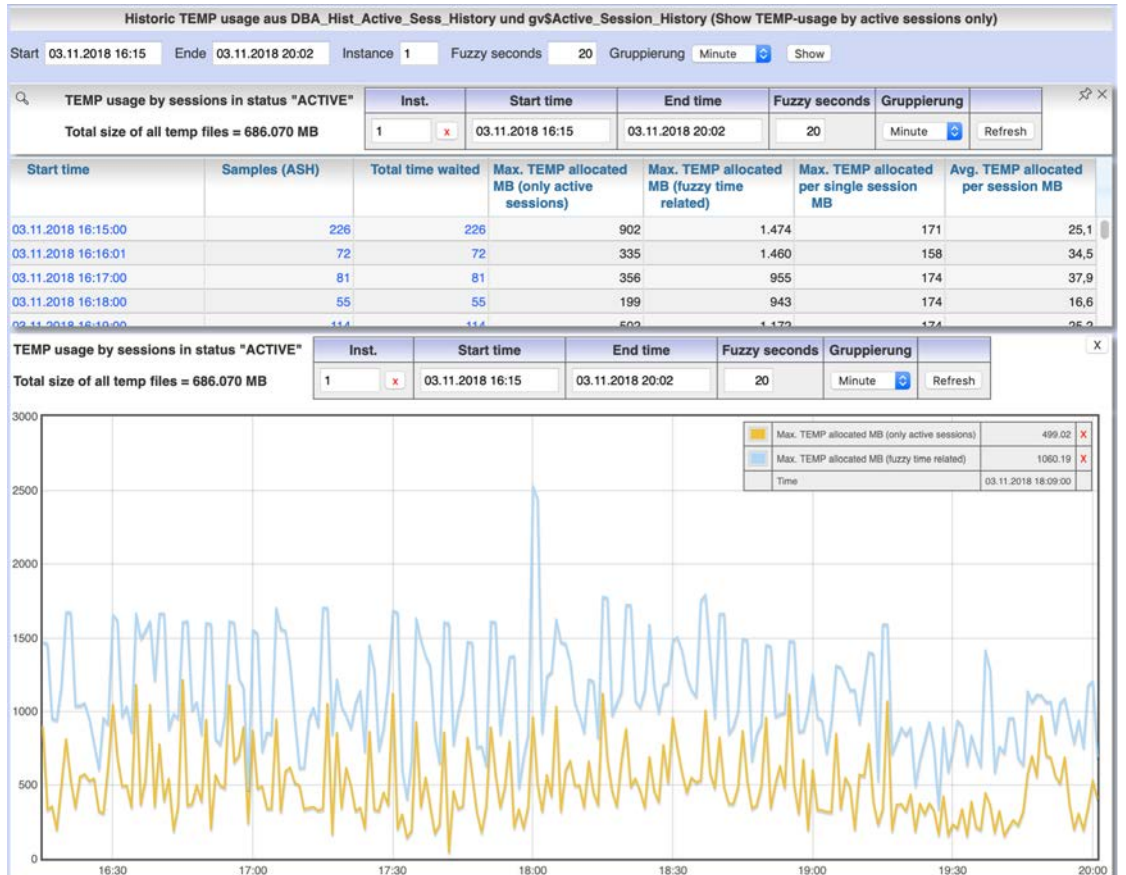

Erkennen der Nutzer von TEMP-Tablespace inkl. Verursacher eines evtl. "unable to extend temp segment"

- Darstellung der TEMP-Nutzung über Zeit in Diagramm
- Ermitteln des relevanten Zeitpunktes
- Wechsel in ASH-Analyse zur Ermittlung der konkreten Sessions nach TEMP-Verbrauch zum Zeitpunkt

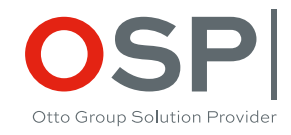

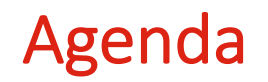

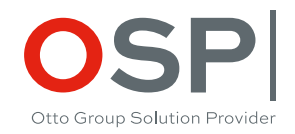

- **Vorstellung des verwendeten Tools "Panorama"**
- **Bewertung einiger Konfigurationsdetails der DB unter Produktionslast**
- **Analyse des aktuellen Zustandes von Sessions, SQLs und Segmenten**
- **Relevanz der zeitlich rückbetrachtenden Analyse und Voraussetzungen dafür**
- **Active Session History (ASH): Rekonstruktion der Aktivitäten von DB-Sessions im Sekundentakt**
- **SQL-Historie: Bewertung der ausgeführten SQLs mit Top/Down-Analyse bis ins Detail**
- **Segment-Statistiken: Aufzeichnung von Kennwerten für Objekte (Tabellen, Indizes …)**
- **Rasterfahndung: Systematischer Scan des Systems auf Performance-Antipattern**

### SQL-Historie

2回り 1

#### Menü "SGA/PGA Details" / "SQL-Area"

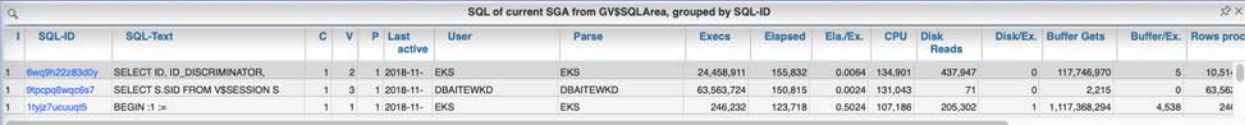

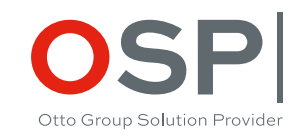

#### **Auswertung der aktuell in SGA befindlichen SQLs sowie der Historie aus AWR**

**Anlistung der SQLs sortiert nach diversen Kriterien**

#### **Details je SQL inkl.**

- **Execution Plan**
- **Bindevariablen**
- **Child-Cursoren**
- **Komplette Historie aller AWR-Snapshots des SQL**
- **Gründe für multiple Cursoren**

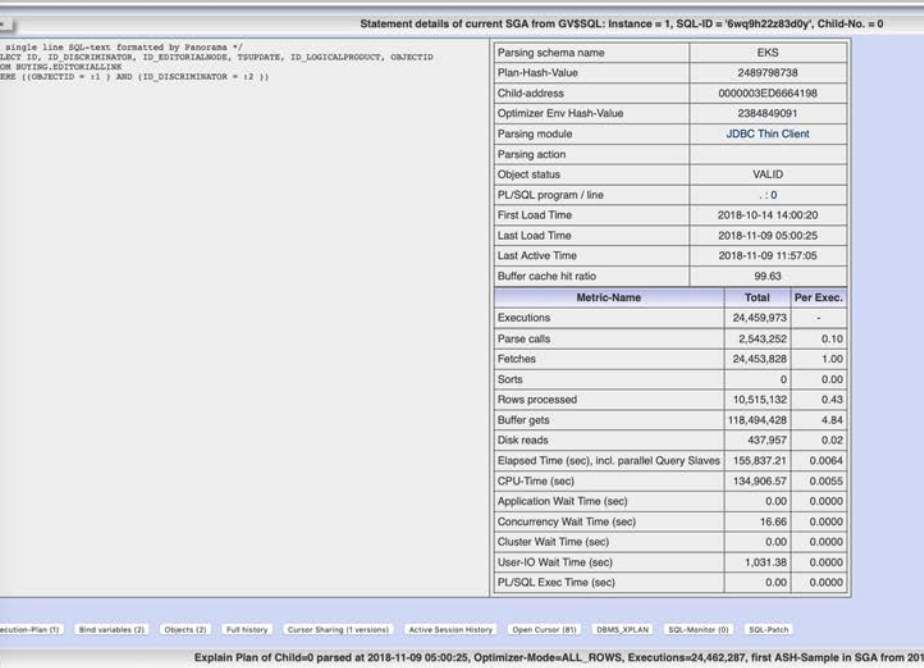

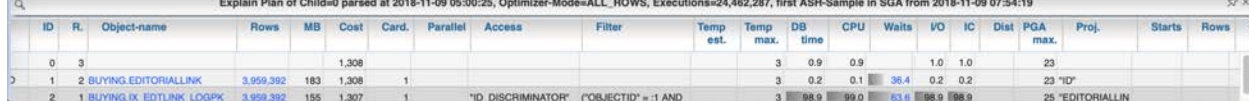

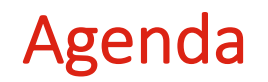

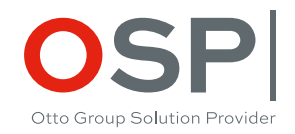

- **Vorstellung des verwendeten Tools "Panorama"**
- **Bewertung einiger Konfigurationsdetails der DB unter Produktionslast**
- **Analyse des aktuellen Zustandes von Sessions, SQLs und Segmenten**
- **Relevanz der zeitlich rückbetrachtenden Analyse und Voraussetzungen dafür**
- **Active Session History (ASH): Rekonstruktion der Aktivitäten von DB-Sessions im Sekundentakt**
- **SQL-Historie: Bewertung der ausgeführten SQLs mit Top/Down-Analyse bis ins Detail**
- **Segment-Statistiken: Aufzeichnung von Kennwerten für Objekte (Tabellen, Indizes …)**
- **Rasterfahndung: Systematischer Scan des Systems auf Performance-Antipattern**

### Segment-Statistiken

#### Menü "Analysen / Statistiken" / "Segment Statistics"

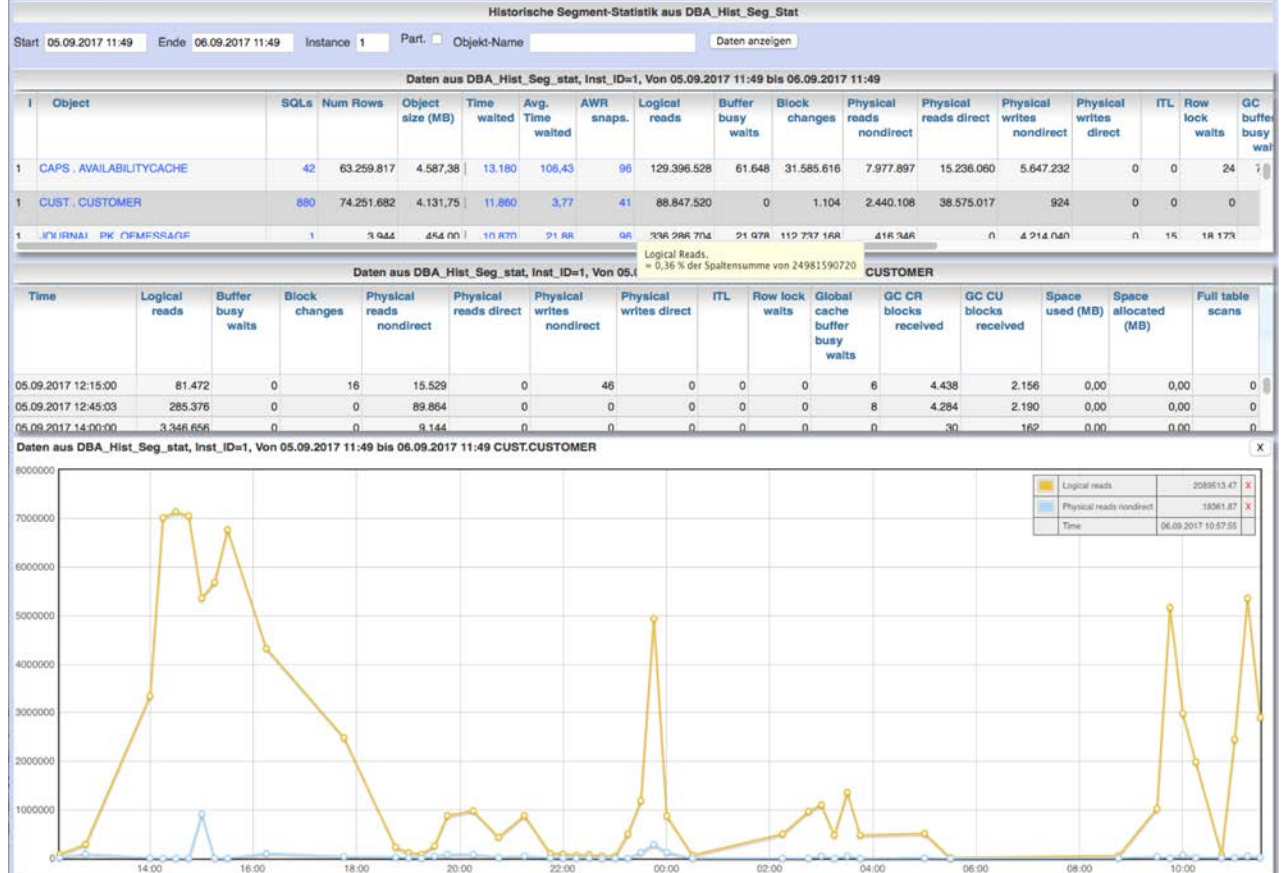

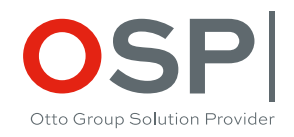

#### **Kennwerte je Objekt für Zeitraum**

**Sortierbar nach einzelnen Kennwerten**

**Zeitliche Entwicklung innerhalb des Zeitraums**

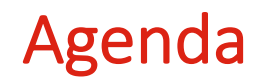

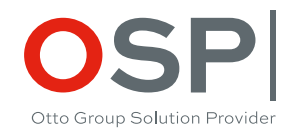

- **Vorstellung des verwendeten Tools "Panorama"**
- **Bewertung einiger Konfigurationsdetails der DB unter Produktionslast**
- **Analyse des aktuellen Zustandes von Sessions, SQLs und Segmenten**
- **Relevanz der zeitlich rückbetrachtenden Analyse und Voraussetzungen dafür**
- **Active Session History (ASH): Rekonstruktion der Aktivitäten von DB-Sessions im Sekundentakt**
- **SQL-Historie: Bewertung der ausgeführten SQLs mit Top/Down-Analyse bis ins Detail**
- **Segment-Statistiken: Aufzeichnung von Kennwerten für Objekte (Tabellen, Indizes …)**
- **Rasterfahndung: Systematischer Scan des Systems auf Performance-Antipattern**

## Rasterfahndung nach Performance-Antipattern

#### Menü "Spez.Erweiterungen" / "Rasterfahndung"

Otto Group Solution Provider

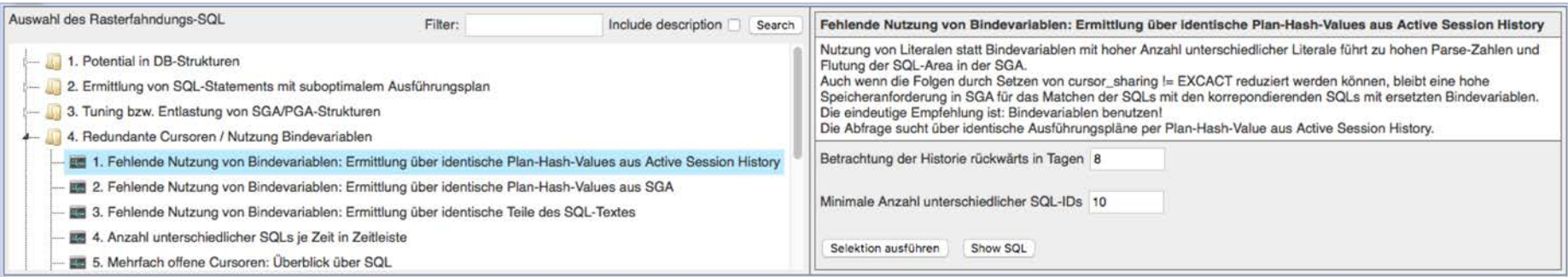

#### **Performance-Optimierung: reaktiv Ereignis-getrieben oder vorbeugend?**

#### **Motivation**

- Erkennung aller weiteren Vorkommen einer einmal analysierten Problemstellung im System
- Möglichst einfache Umsetzbarkeit der Lösungsvorschläge ohne Eingriff in die Architektur und Design
- Fixen erkannter leicht lösbarer Problemstellungen systemweit statt step by step nach Eskalation
- Komfortable Einbettung in weiteren Analyse-Workflow

# Beispiel: Ungenutzte und unnötige Indizes

Menü "Spez.Erweiterungen" / "Rasterfahndung": Punkt 1.2.4

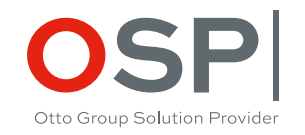

**Erkennung der Nutzung von Indizes durch SQL-Statements** 

- ALTER INDEX xxx MONITORING USAGE aktiviert die Protokollierung der Nutzung des Index durch SQL
- Damit wird eine eindeutige Aussage möglich: Index wurde seit x Tagen niemals verwendet in 1st-level SQL
- Einschränkung: Rekursive Zugriffe auf Index beim Check eines Foreign Keys werden hier nicht protokolliert

Für stetige Überwachung des Nutzungszustandes von Indizes empfiehlt sich zyklische Ausführung eines Scriptes:

- Reaktivieren des Index-Monitoring nach x Tagen wenn eine Nutzung des Index festgestellt wurde
- Damit Erkennung ab wann ein bislang aktiver Index nicht mehr genutzt wird
- Ausführung von ALTER INDEX xxx MONITORING USAGE führt zu Invalidisierung aller Cursoren, die diesen Index nutzen und damit zu Lastspitzen beim erneuten Parsen. Dies kann in hoch frequentierten OLTP-Systemen kritisch sein.
- Deshalb Reaktivierung per ALTER INDEX xxx MONITORING USAGE nur für Indizes, die aktuell nicht in Ausführungsplänen der SGA enthalten sind
- [Blog-Post e](https://rammpeter.blogspot.com/2017/10/oracle-db-identify-unused-indexes.html)nthält das PL/SQL-Script für zyklische Reaktivierung des Monitoring-Zustandes sowie SQL-Abfragen

**Fazit: Automatisierte Erkennung von entbehrlichen Indizes ist machbar.**

**Non-Unique Indizes ohne Foreign Key und ohne Nutzung seit x Tagen können gesichert entfernt werden.**

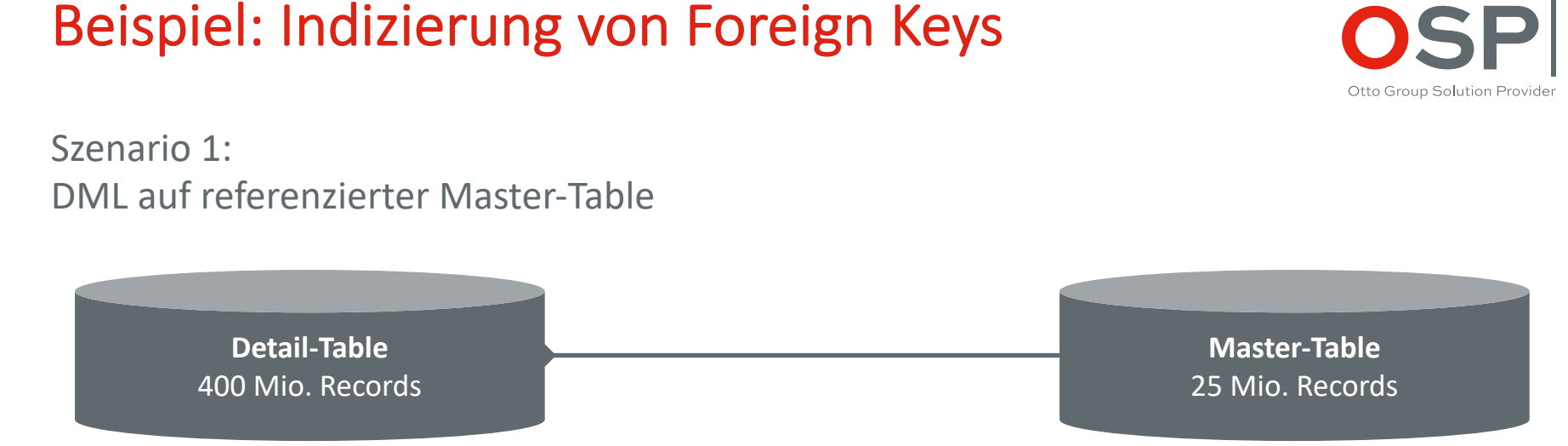

#### **Absicherung des Foreign Key auf Detail-Table mit Index ist zwingend notwendig**

- Zur Verhinderung von FullTableSans auf Detail-Table bei jedem Delete auf Master-Table
- Zur Verhinderung von Lock-Propagierung bei DML auf den Pkey-Spalten der Master-Table
- Dieser [Blog-Post](https://rammpeter.blogspot.com/2016/11/clarify-myths-of-indexing-foreign-key.html) beschreibt das Lock-Verhalten bei Foreign Key Beziehung im Detail

# Beispiel: Indizierung von Foreign Keys

Menü "Spez.Erweiterungen" / "Rasterfahndung": Punkt 1.2.7

Szenario 2:

Wenig bis kein DML auf referenzierter Master-Table

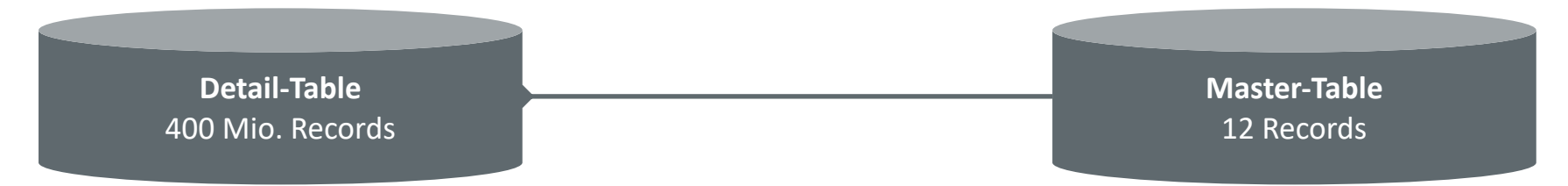

#### **Absicherung des Foreign Key auf Detail-Table mit Index ist nicht wirklich notwendig, obwohl weit verbreitet**

- FullTableScan auf Detail-Table bei sporadischem Delete auf Master.Table kann billigend in Kauf genommen werden
- DML-Metriken (Inserts/Updates/Deletes) im Struktur-View der Master-Table erlauben gesicherte Bewertung, ab wann (letzte Analyse) wieviel bzw. keine DML-Operationen mehr auf der Master-Table stattgefunden haben.

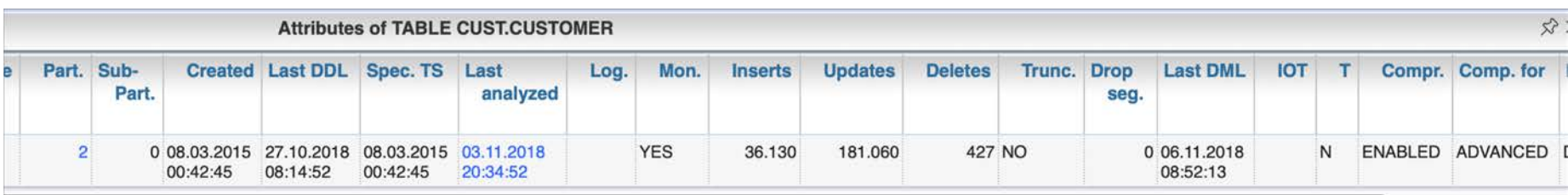

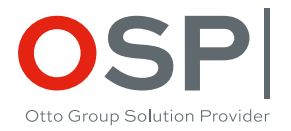

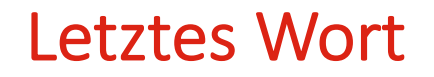

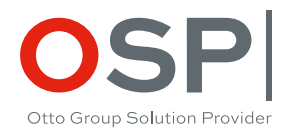

Panorama greift nur lesend auf die Datenbank zu und benötigt keine eigenen PL/SQL-Objekte.

Sie können die Funktionen also ohne Risiko testen und verstehen. Probieren Sie es gern aus.

#### Tip:

Gestartet mit Environment-Variable "PANORAMA\_LOG\_SQL=true" werden alle durch Panorama ausgeführten SQL-Statements im Original im Log-Output des Panorama-Servers protokolliert.

Blog zum Thema: [http://rammpeter.blogspot.com](http://rammpeter.blogspot.com/)

Beschreibung inkl. Download-Link: <http://rammpeter.github.io/panorama.html> Docker-Image <https://hub.docker.com/r/rammpeter/panorama>

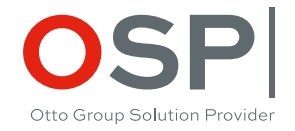

# Vielen Dank für Ihr Interesse

Otto Group Solution Provider (OSP) Dresden GmbH Freiberger Str. 35 | 01067 Dresden T +49 (0)351 49723 0 | F +49 (0)351 49723 119 [osp.de](http://www.osp.de)